# **Hello (real) World with ROS Cheat Sheet**

## Filesystem Command-line Tools

[roscd](https://wiki.ros.org/rosbash#roscd) Changes directories to a package or stack [rosls](https://wiki.ros.org/rosbash#rosls) Lists package or stack information [roscreate-pkg](https://wiki.ros.org/roscreate#roscreate-pkg) Creates a new ROS package Displays errors and warnings about a running ROS system or launch file

#### Usage:

\$ roscd [ package [/ subdir ]] \$ rosls [ package [/ subdir ]] \$ roscreate - pkg [ package ] \$ roswtf \$ roswtf [ file ]

# Roscore

[roscore](https://wiki.ros.org/roscore) is a collection of nodes and programs that are pre-requisites of a ROS-based system. You must have a roscore running in order for ROS nodes to communicate.

roscore is currently defined as:

[master](https://www.ros.org/wiki/Master)

[parameter server](https://www.ros.org/wiki/Parameter Server) [rosout](https://www.ros.org/wiki/rosout)

Usage:

\$ roscore

# Rosrun

[rosrun](https://www.ros.org/wiki/rosrun) allows you to run an executable in an arbitrary package without having to cd (or roscd) there first.

Usage:

\$ rosrun package executable

Example - Run turtlesim: \$ rosrun turtlesim turtlesim node

# Roslaunch

[roslaunch](http://wiki.ros.org/roslaunch) starts ROS nodes both locally and remotely via SSH, as well as setting parameters on the parameter server.

Example - Launch the turtlebot simulation: \$ roslaunch turtlebot gazebo turtlebot world.launch

## Rosnode

[rosnode](https://www.ros.org/wiki/rosnode) displays debugging information about ROS nodes, including publications, subscriptions, and connections.

#### Commands:

```
rosnode ping Test connectivity to node<br>rosnode list List active nodes
rosnode list List active nodes<br>rosnode info Print information
                      Print information about a node
rosnode kill Kills a running node
```
# Rostopic

[rostopic](https://www.ros.org/wiki/rostopic) is a tool for displaying debug information about ROS [topics,](https://www.ros.org/wiki/Topics) including publishers, subscribers, publishing rate, and messages.

## Commands:

```
rostopic echo Print messages to screen<br>rostopic hz Display publishing rate of
rostopic hz Display publishing rate of topic<br>rostopic list List active topics
rostopic list List active topics<br>rostopic pub Publish data to to
                             Publish data to topic
rostopic type Print topic type<br>rostopic find Find topics by ty
                             Find topics by type
```
## Rosparam

[rosparam](https://www.ros.org/wiki/rosparam) is a tool for getting and setting ROS [parameters](https://www.ros.org/wiki/Parameter Server) on the parameter server, using YAML-encoded files.

Commands:

rosparam set Set a parameter<br>rosparam get Get a parameter rosparam get Get a parameter List parameter names

## Rosservice

[rosservice](https://www.ros.org/wiki/rosservice) is a tool for listing and querying ROS services.

Commands:

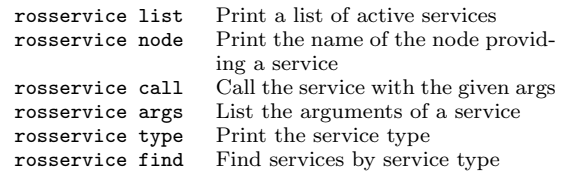

# tf Command-line Tools

tf [echo](https://wiki.ros.org/tf#tf_echo) is a tool that prints information about a particular transformation between a source\_frame and a target\_frame.

Usage:

\$ rosrun tf tf echo <source frame> <target frame>

Example - Echo transform between /map and /odom: \$ rosrun tf tf echo /map /odom

view [frames](http://wiki.ros.org/tf#view_frames) is a tool for visualizing the full tree of coordinate transforms.

Usage: \$ rosrun tf view frames \$ evince frames.pdf